# Imagens de logotipos do IC e da UNICAMP

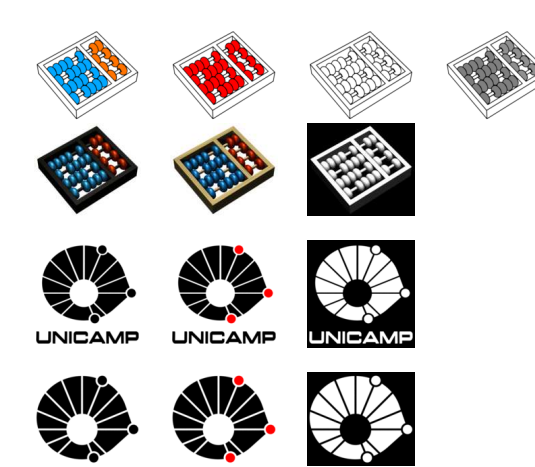

# Sumário

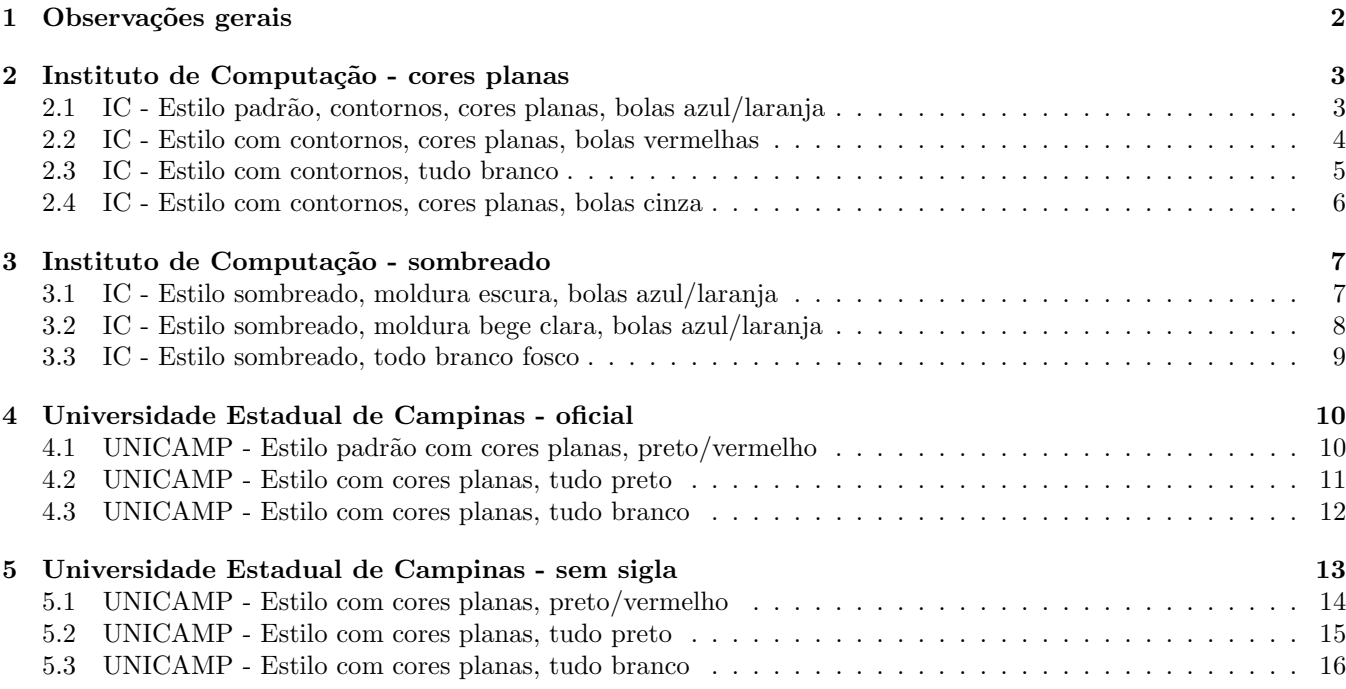

# 1 Observações gerais

As imagens dos logotipos estão disponíveis em vários estilos e tamanhos. As ilustrações neste documento estão reproduzidas com fator de escala 0.25 que resulta em uma densidade de 288 pixels por polegada.

As imagens básicas estão no diretório full, com tamanhos variados (480 pixels de largura no mínimo). Destas foram obtidas versões reduzidas para 480, 240, 160, e 120 pixels de largura, nos diretórios eps, png, tif e jpg. As versões png tem fundo transparente; as outras vers˜oes tem fundo opaco da cor mais apropriada (branco ou preto).

Pelas normas, a sigla "UNICAMP" é parte integrante do logotipo da UNICAMP e não pode ser omitida, alterada ou reposicionada. Entretanto, as versões sem nome podem ser necessárias em situações especiais.

O logotipo padrão do IC não tem nenhum texto. O pacote \logo-ic-unicamp.sty define uma macro \LogoIcUnicampWithName que acrescenta o texto "INSTITUTO DE COMPUTAÇÃO" embaixo.

# 2 Instituto de Computação - cores planas

## 2.1 IC - Estilo padrão, contornos, cores planas, bolas azul/laranja

Este é o estilo default usado pelos pacotes \logo-ic-unicamp.sty. É apropriada para impressão em laser colorida e tem sido usada nas placas de prêmios do IC.

file name = eps/logo-ic-unicamp-slant-line-wht-sky-ora-0480.eps

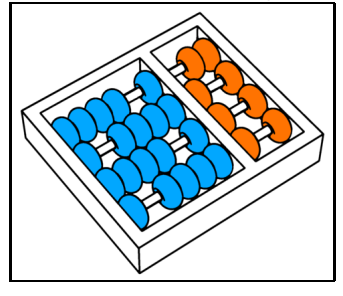

file name = eps/logo-ic-unicamp-slant-line-wht-sky-ora-0240.eps

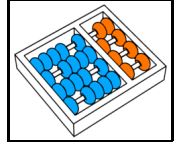

file name = eps/logo-ic-unicamp-slant-line-wht-sky-ora-0160.eps

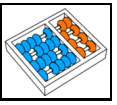

file name = eps/logo-ic-unicamp-slant-line-wht-sky-ora-0120.eps

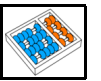

#### 2.2 IC - Estilo com contornos, cores planas, bolas vermelhas

Estas imagens usam as mesmas cores do logotipo da UNICAMP e portanto podem ser úteis onde é necessário economizar cores, por exemplo nos cartões de visita.

file name = eps/logo-ic-unicamp-slant-line-wht-red-red-0480.eps

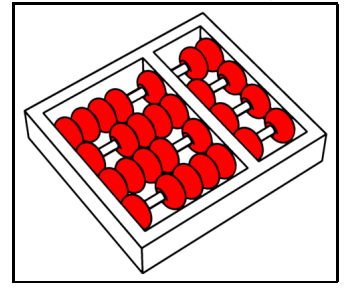

file name = eps/logo-ic-unicamp-slant-line-wht-red-red-0240.eps

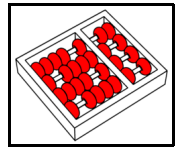

file name = eps/logo-ic-unicamp-slant-line-wht-red-red-0160.eps

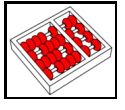

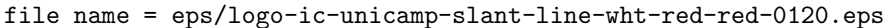

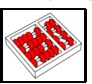

#### 2.3 IC - Estilo com contornos, tudo branco

Estas imagens podem ser úteis em impressão branco-e-preto onde tons de cinza não ficam bem.

file name = eps/logo-ic-unicamp-slant-line-wht-wht-wht-0480.eps

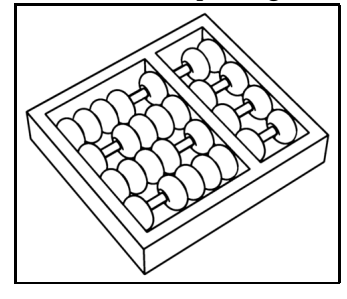

file name = eps/logo-ic-unicamp-slant-line-wht-wht-wht-0240.eps

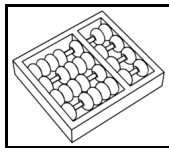

file name = eps/logo-ic-unicamp-slant-line-wht-wht-wht-0160.eps

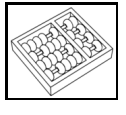

file name = eps/logo-ic-unicamp-slant-line-wht-wht-wht-0120.eps

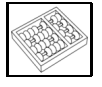

#### 2.4 IC - Estilo com contornos, cores planas, bolas cinza

Estas imagens podem ser úteis quando a impressão será branco-e-preto e é necesssário minimizar o tamanho do arquivo final.

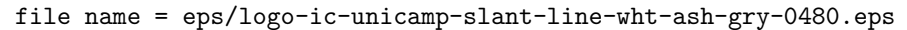

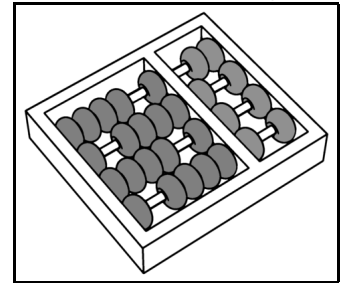

file name = eps/logo-ic-unicamp-slant-line-wht-ash-gry-0240.eps

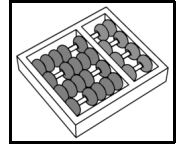

file name = eps/logo-ic-unicamp-slant-line-wht-ash-gry-0160.eps

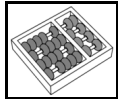

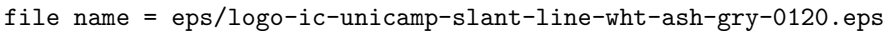

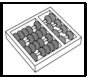

# 3 Instituto de Computação - sombreado

### 3.1 IC - Estilo sombreado, moldura escura, bolas azul/laranja

Estas imagens podem ser úteis em material publicitário (páginas WEB, transparências, pôsters, folhetos, etc.) com fundo claro.

file name = eps/logo-ic-unicamp-slant-tint-blk-sky-ora-0480.eps

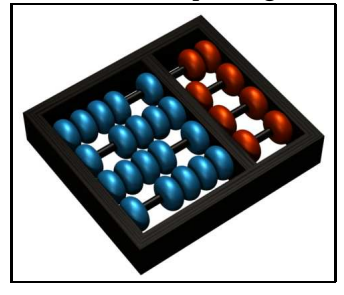

file name = eps/logo-ic-unicamp-slant-tint-blk-sky-ora-0240.eps

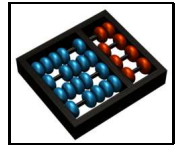

file name = eps/logo-ic-unicamp-slant-tint-blk-sky-ora-0160.eps

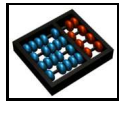

file name = eps/logo-ic-unicamp-slant-tint-blk-sky-ora-0120.eps

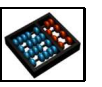

#### 3.2 IC - Estilo sombreado, moldura bege clara, bolas azul/laranja

Estas imagens podem ser úteis em material publicitário (páginas WEB, transparências, pôsters, folhetos, etc.) com fundo mais escuro.

file name = eps/logo-ic-unicamp-slant-tint-beg-sky-ora-0480.eps

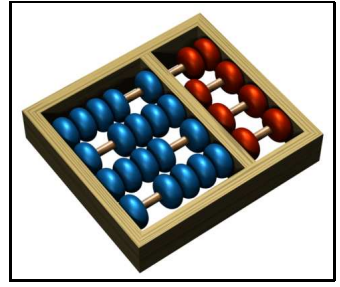

file name = eps/logo-ic-unicamp-slant-tint-beg-sky-ora-0240.eps

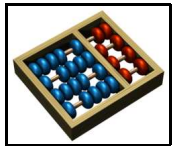

file name = eps/logo-ic-unicamp-slant-tint-beg-sky-ora-0160.eps

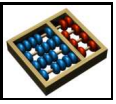

file name = eps/logo-ic-unicamp-slant-tint-beg-sky-ora-0120.eps

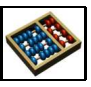

#### 3.3 IC - Estilo sombreado, todo branco fosco

Estas imagens podem ser útil em material publicitário com fundo escuro.

file name = eps/logo-ic-unicamp-slant-tint-wht-wht-wht-0480.eps

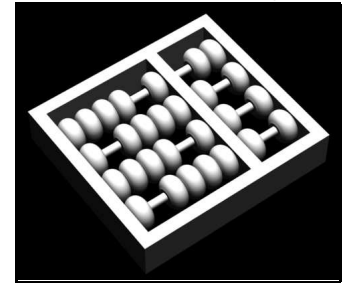

file name = eps/logo-ic-unicamp-slant-tint-wht-wht-wht-0240.eps

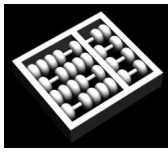

file name = eps/logo-ic-unicamp-slant-tint-wht-wht-wht-0160.eps

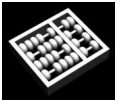

file name = eps/logo-ic-unicamp-slant-tint-wht-wht-wht-0120.eps

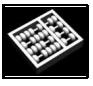

# 4 Universidade Estadual de Campinas - oficial

## 4.1 UNICAMP - Estilo padrão com cores planas, preto/vermelho

Estas são as cores oficiais do logotipo e devem ser usadas sempre que possível. É apropriada para impressão em laser colorida e tem sido usada nas placas de prêmios do IC.

file name = eps/logo-unicamp-name-line-blk-red-0480.eps

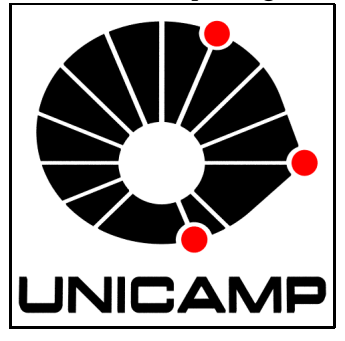

file name = eps/logo-unicamp-name-line-blk-red-0240.eps

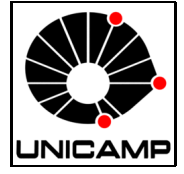

file name = eps/logo-unicamp-name-line-blk-red-0160.eps

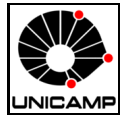

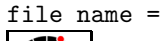

file name = eps/logo-unicamp-name-line-blk-red-0120.eps

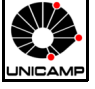

#### 4.2 UNICAMP - Estilo com cores planas, tudo preto

Esta variante deve ser usada em impressão monocromática ou quando o fundo é vermelho.

file name = eps/logo-unicamp-name-line-blk-blk-0480.eps

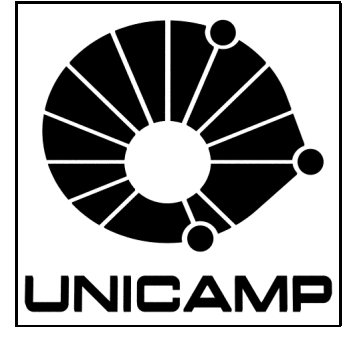

file name = eps/logo-unicamp-name-line-blk-blk-0240.eps

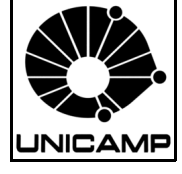

file name = eps/logo-unicamp-name-line-blk-blk-0160.eps

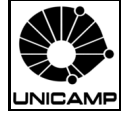

file name = eps/logo-unicamp-name-line-blk-blk-0120.eps

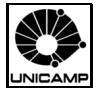

#### 4.3 UNICAMP - Estilo com cores planas, tudo branco

Esta variante deve ser usada quando o fundo é preto ou escuro demais para a variante oficial.

file name = eps/logo-unicamp-name-line-wht-wht-0480.eps

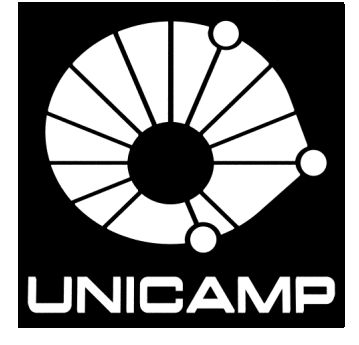

file name = eps/logo-unicamp-name-line-wht-wht-0240.eps

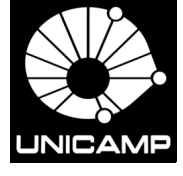

file name = eps/logo-unicamp-name-line-wht-wht-0160.eps

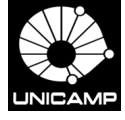

file name = eps/logo-unicamp-name-line-wht-wht-0120.eps

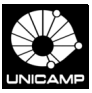

5 Universidade Estadual de Campinas - sem sigla

# 5.1 UNICAMP - Estilo com cores planas, preto/vermelho

file name = eps/logo-unicamp-anon-line-blk-red-0480.eps

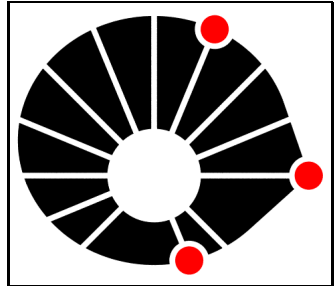

file name = eps/logo-unicamp-anon-line-blk-red-0240.eps

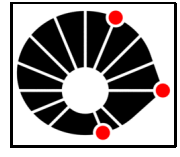

file name = eps/logo-unicamp-anon-line-blk-red-0160.eps

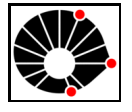

file name = eps/logo-unicamp-anon-line-blk-red-0120.eps

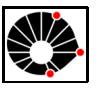

## 5.2 UNICAMP - Estilo com cores planas, tudo preto

file name = eps/logo-unicamp-anon-line-blk-blk-0480.eps

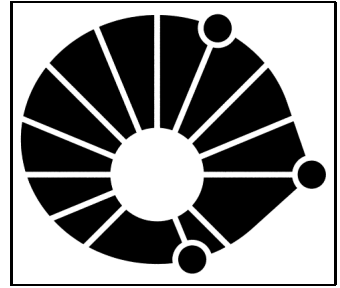

file name = eps/logo-unicamp-anon-line-blk-blk-0240.eps

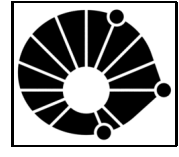

file name = eps/logo-unicamp-anon-line-blk-blk-0160.eps

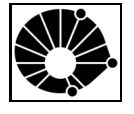

file name = eps/logo-unicamp-anon-line-blk-blk-0120.eps

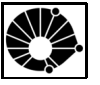

## 5.3 UNICAMP - Estilo com cores planas, tudo branco

file name = eps/logo-unicamp-anon-line-wht-wht-0480.eps

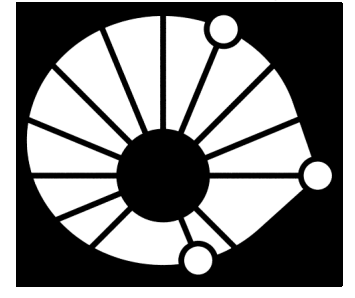

file name = eps/logo-unicamp-anon-line-wht-wht-0240.eps

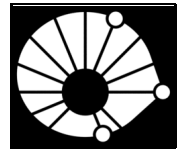

file name = eps/logo-unicamp-anon-line-wht-wht-0160.eps

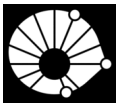

file name = eps/logo-unicamp-anon-line-wht-wht-0120.eps

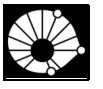